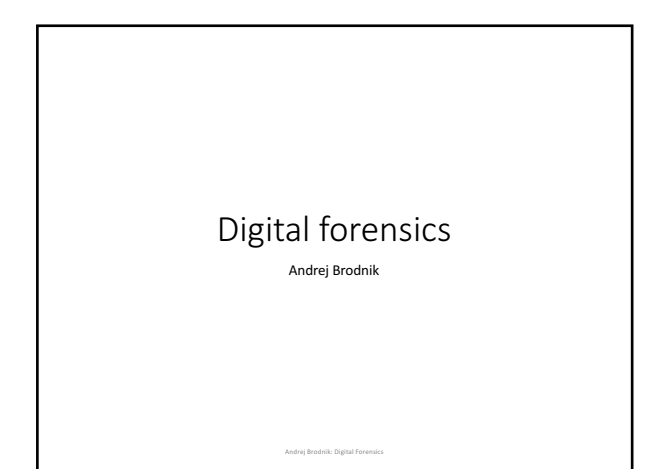

### Computer

- pre-knowledge:<br>• architecture of computers<br>• basics (BIOS)
- 
- 
- operating system<br>• secondary memory (disc) and its organization<br>• file systems
- 

# Startup

- startup steps
- 
- BIOS (*Basic Input Output System*) Open Firmware (Mac PowerPC), EFI (Mac Intel), Open Boot PROM (Sun), … • POST (*Power On Self Test*)

Andrej Brodnik: Digital Forensics

- the operating data are stored in xROM
- sometimes the password protects the data password is entered by the user

### Startup…

• example *Moussawi*:

The computer has been shut down for a very long time and the battery on the motherboard has been emptied

Andrej Brodnik: Digital Forensics

• how the data is encrypted

• ASCII, ...<br>• Little / big endian

• What happens if you take disc to another computer

#### File format

• at the beginning all files have their unique signatures<br>(www.garykessler.net/library/file\_sigs.html)

• jpg: *FF D8 FF E0* or *FF D8 FF E3* • gif: *47 49 46 38 37 61* or *47 49 46 38 39 61*

• doc: *D0 CF 11 E0 A1 B1 1A E1*

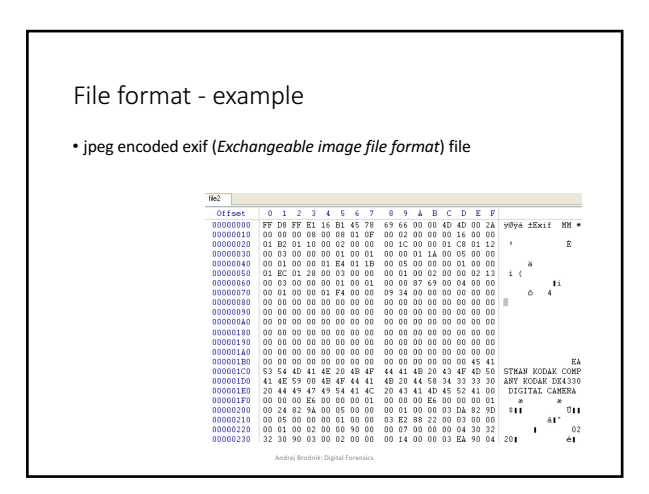

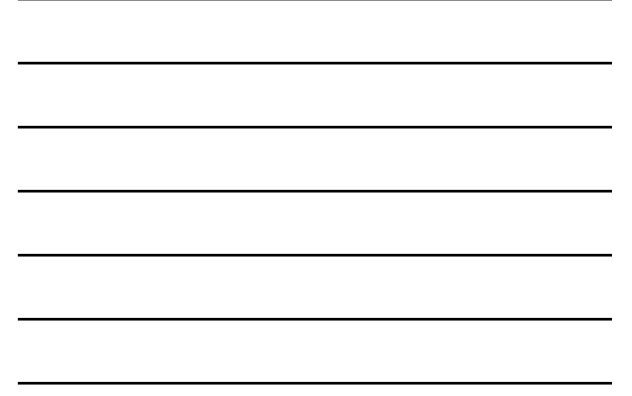

### File format

- $\bullet$  the file can be embedded in another file • find the file
	- it can be labeled and copied (*copy-paste*)
	- or use tool **dd**
- this procedure is called *carving*
- other tools:
- 
- scalpel (http://www.digitalforensicssolutions.com/Scalpel/), DataLifter<br>(http://www.dataliter.com/)<br>• EnCase (http://www.guidancesoftware.com/forensic.htm), FTK (Forensic<br>Toolkit, http://www.guidancesoftware.com/products

Andrej Brodnik: Digital Forensics

### Curving

 $\bullet$  in the end, we only get content and not metadata from the directory • The other problem is that the data can be scattered through the disk<br>• Adroit (http://digital-assembly.com/products/adroit-photo-forensics/)

Andrej Brodnik: Digital Forensics

# File format - challenge

• Challenge: Embed one file in the another file and publish that on the<br>forum. The other colleagues should find the embedded file and<br>extract it using tools like dd or some other tools motioned it the<br>previous slides.

• Challenge: Divide the file into more pieces and insert each one into<br>another file and post it all in the forum. Let your colleagues<br>reconstruct your distributed pieces.

- the I / O units are connected to the computer via:<br>• bas (IDE, ATA, SATA; SCSI, firewire)<br>• interface (*controller*)
- the interfaces can also be smart
- SMART (*Self-Monitoring, Analysis, and Reporting Technology*)<br>• keep access statistics and other similar data<br>• usually are not relevant for forensic research
- 

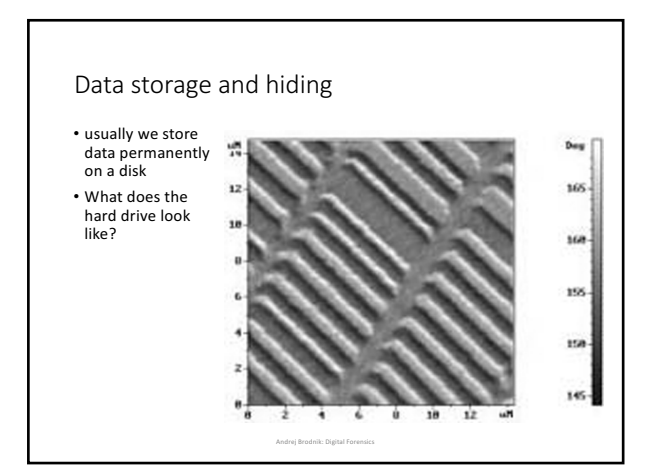

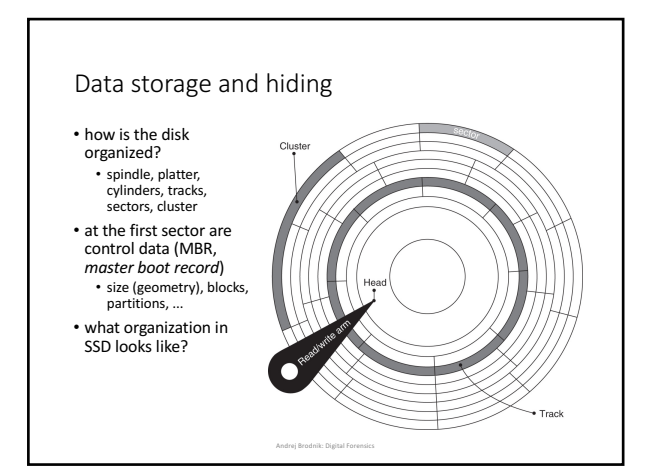

• *Challenge: find the anadisk tool and see what it knows and can do.*

Andrej Brodnik: Digital Fo

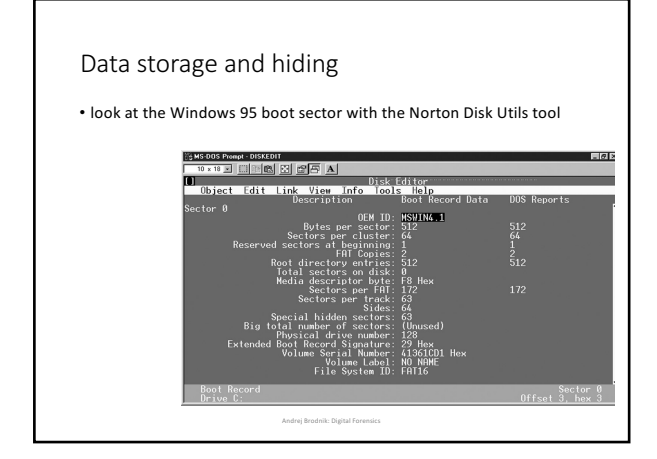

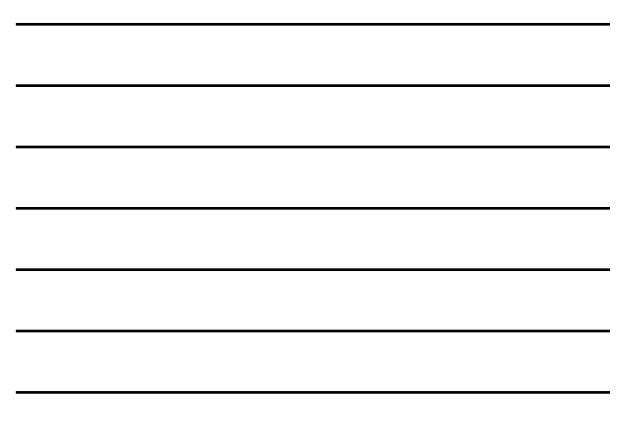

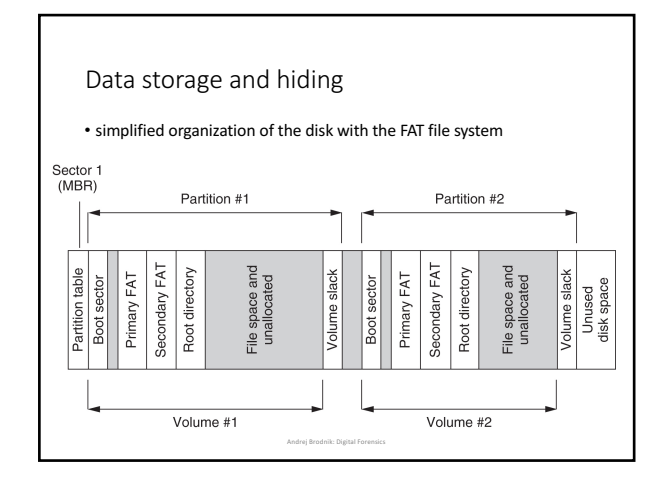

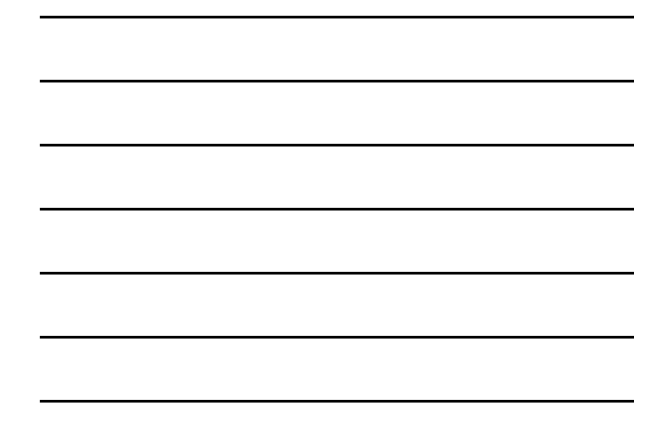

- partition, volume, sector
- inside the file system
- can also be without the file system

### Data storage and hiding

- -
- hiding data due to internal and external fragmentation:<br>• hiding within a cluster<br>• hiding within the partition (partitions usually begin at the beginning of the<br>trace)<br>• hiding partition

Andrej Brodnik: Digital Forensics

**Andrei Brodnik: Digital For** 

- partition encryption
- 
- service data: DCO (*Drive/device configuration overlay*) and HPA<br>(*Host/hidden protected area*) –<br>http://www.forensicswiki.org/wiki/DCO\_and\_HPA

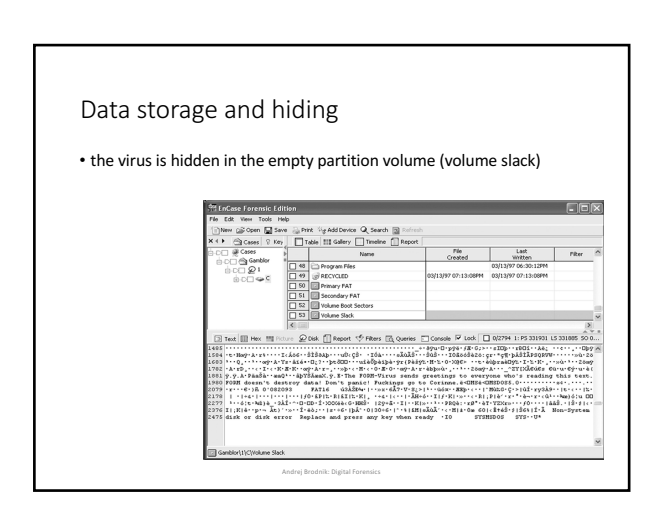

- when file is deleted, data does not disappear • even when we format the disk, the data does not disappear
- take a look at the tool**fdisk**
- the result of both operations is correct file system and a cluster of empty blocks
- tools: sleuthkit (http://www.sleuthkit.org/), Norton DiskEdit, ...

Andrej Brodnik: Digital Forensics

### Data storage and hiding

• An example of the reconstruction of files on a freshly formatted disk<br>with the EnCase tool

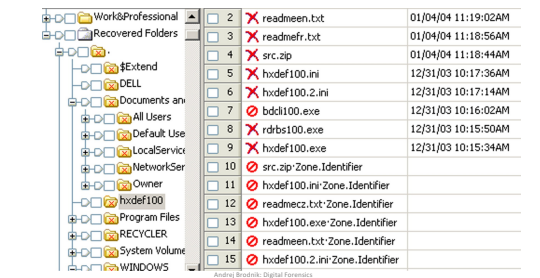

# Data storage and hiding

• Challenge: See what the MBR and boot sector on your computer looks<br>like with an appropriate tool. Report about this on the forum.

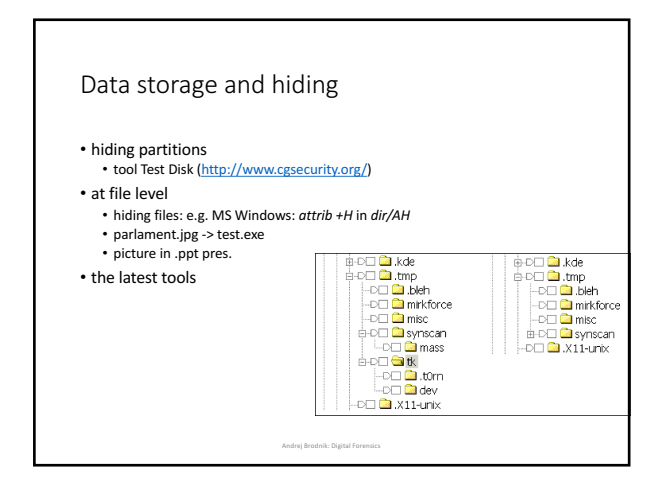

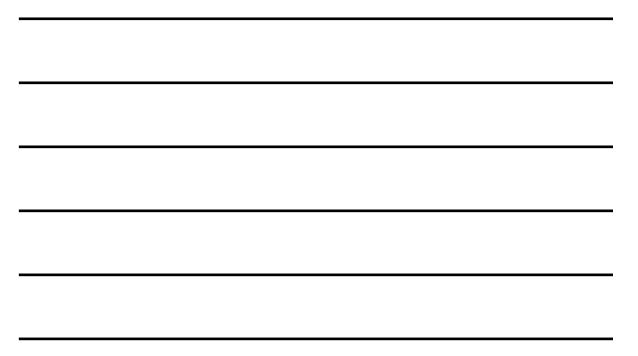

### Passwords and encryption

- tools for breaking and searching passwords<br>
 Password Recovery Tool PRTK in Distributed Network Attack DNA<br>
(http://accessdata.com/products/computer-forensics/decryption)<br>
 John the Ripper (<u>www.openwall.com/john/</u>
	-
	-
	-

Andrej Brodnik: Digital Forensics

Andrej Brodnik: Digital Forensics

### Passwords and encryption

- more about encryption and cryptography later
- some examples
- tools caesar, rot13
- support for the PGP<br>• tool crypt
- 

# OS Windows

- file systems
- data recovery
- notes (log files)
- register
- communication trails

# OS Windows -file system

• two basic file systems FAT (*File Allocation Table*) in NTFS (*New Technology File System*)

Andrej Brodnik: Digital Forensics

**Andrej Brodnik: Digital Forensic** 

• FAT

• developed first for hard disks (floppy disks)<br>• FAT12, FAT16, FAT32

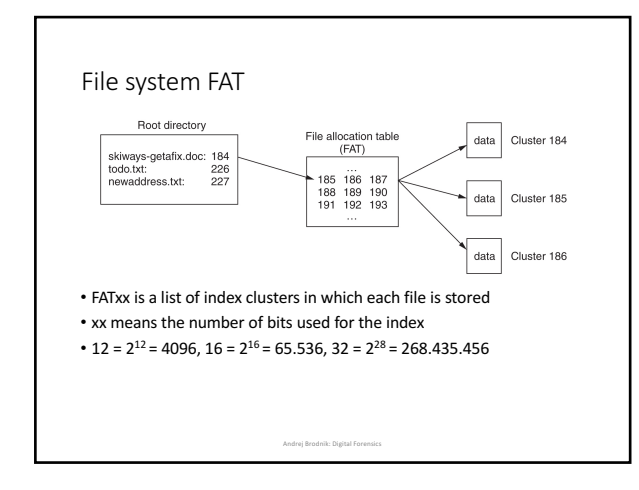

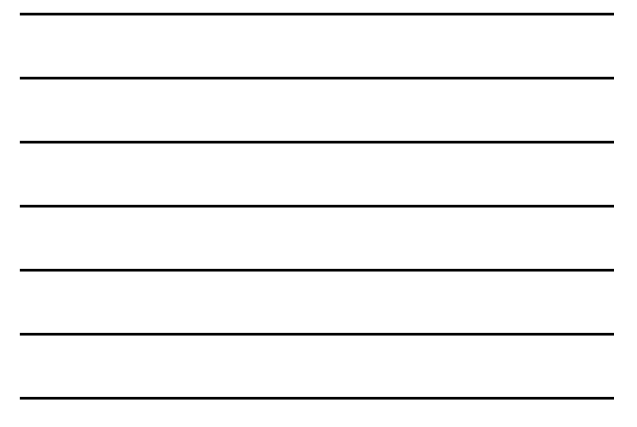

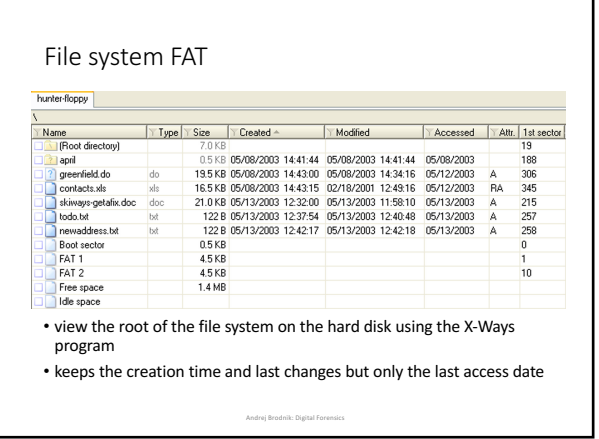

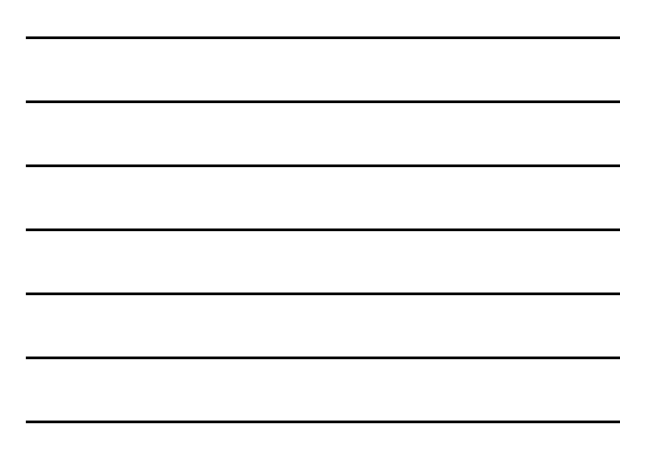

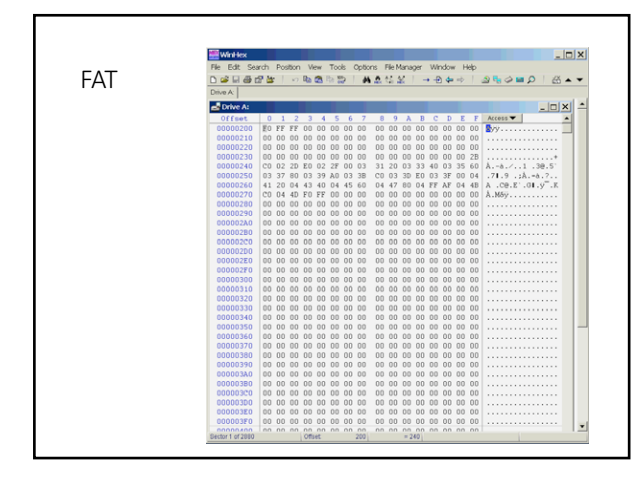

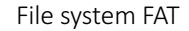

• Challenge: See for yourself what the FAT looks like on your disk. Look<br>in particular for those clusters that are empty - they are not part of<br>any file system.

# File system NTFS

- a more modern file system
	-
	-
	- everything is in files<br>• the file information is stored in the system file \$MFT<br>• directory is only a file (B tree structure)<br>• is journal and stores transactions over a file in the system file \$LogFile
- supports multiple file functionality<br>• *ACL (Access Control List*)
- 
- better protected, since it stores copies of file system data in multiple locations (\$MFTMirr)

Andrej Brodnik: Digital Forensics

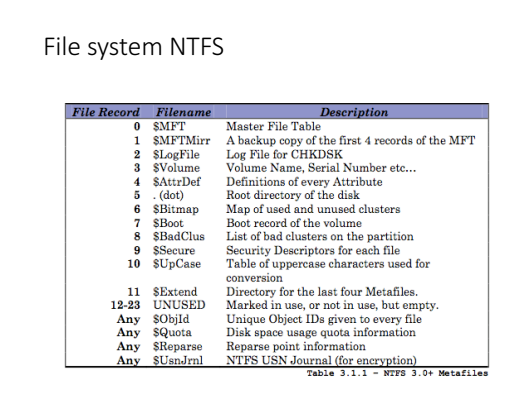

Andrej Brodnik: Digital Forensics

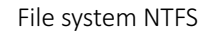

• Challenge: look for journals in your NTFS journals that are empty<br>(unused) and then look at their content.

### $NTFS - $MFT$

- example of one record in \$MFT • the record consists of
- attributes, the record is the size<br>of the 1kB
- $\bullet$  if the file is small, it is stored in<br>the record
- when the flag is deleted, then<br>the record is reused

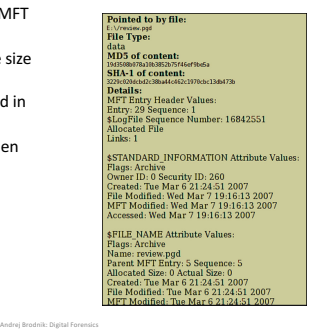

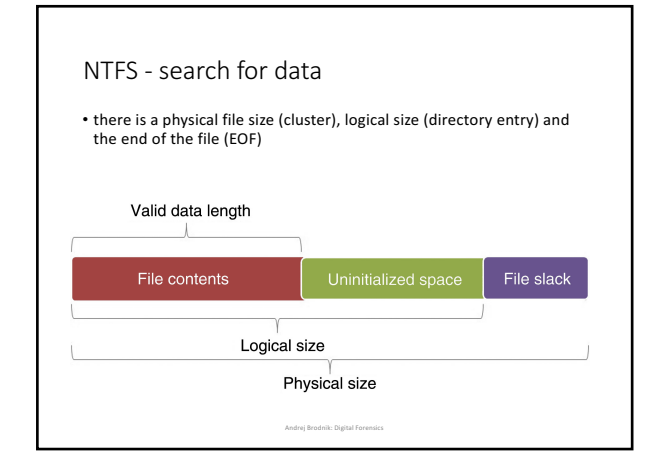

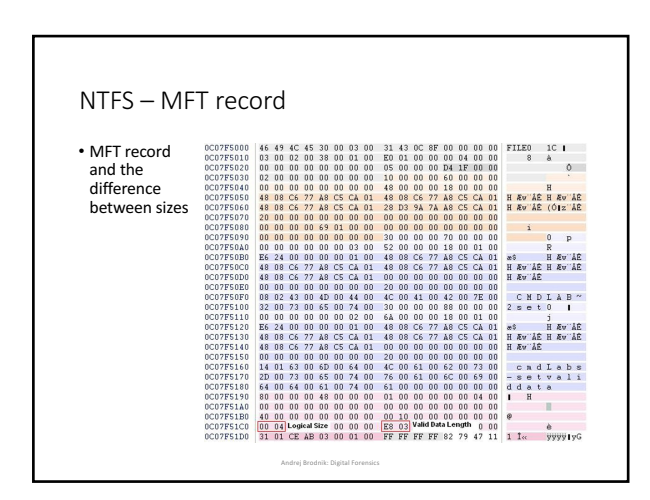

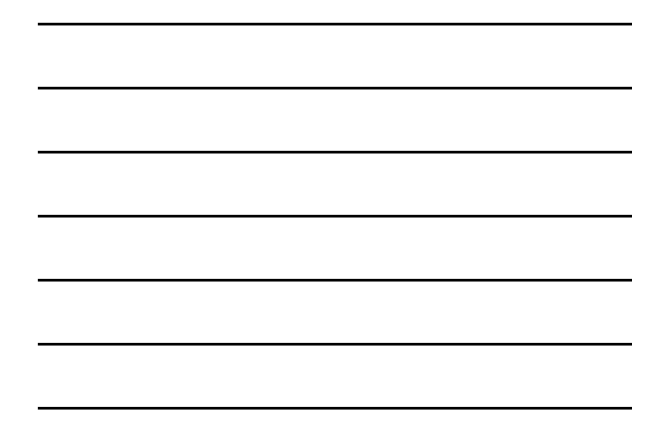

# NTFS - search for data

• In one directory we can have multiple files with the same name

# File system NTFS

- 
- 

Andrej Brodnik: Digital Forensics

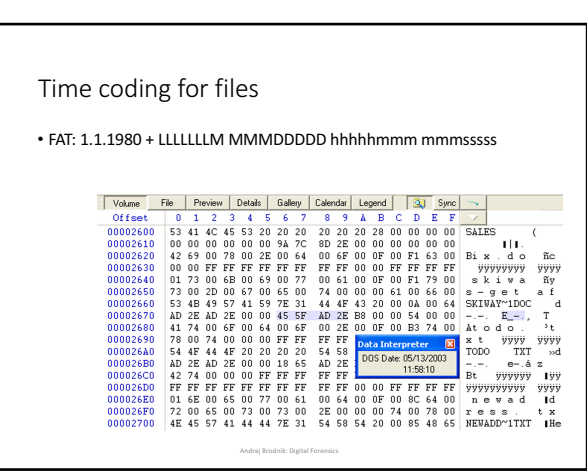

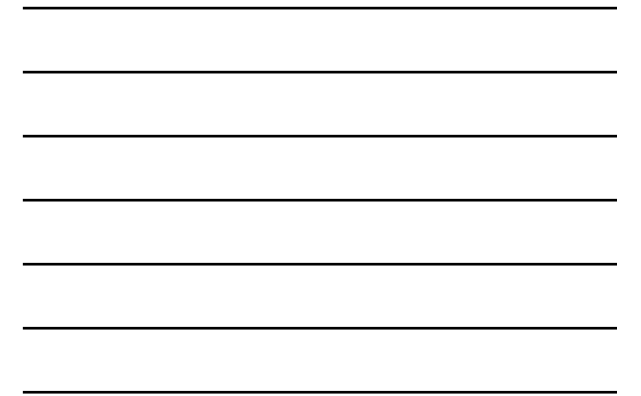

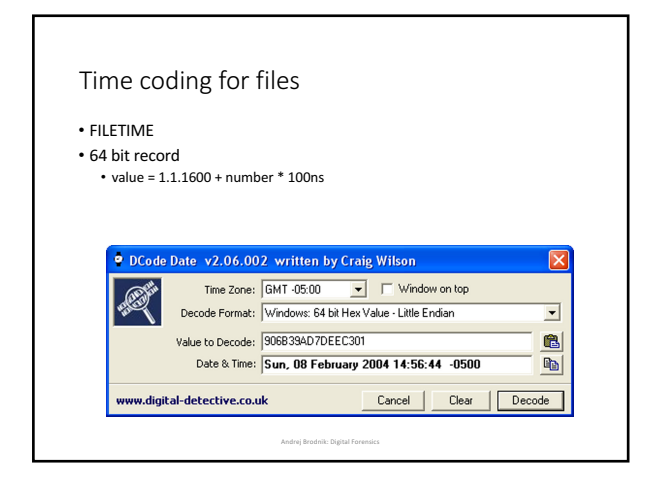

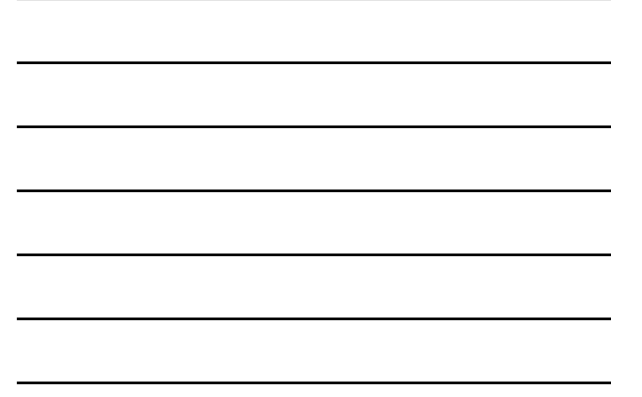

#### NTFS - tracks files

• various operations have a different impact on the recorded times in the directory (creation - CR, last access - LA, last change - LC, record changed (NTFS) - RC):

- moving the file into a directory: it does not affect anything<br>• moving the file to another directory: CR, LA, RC<br>• copy file (target file): CR, LA, RC
- 
- 
- copy/paste: LA(\*) *drag&drop*: LA(\*)
- delete: LA, RC
- special features:
	- file on a stick, can be via scp/...: CR > LC
	- when deleting a directory, file information does not change

.<br>Andrej Bro

### NTFS - tracks files ...

- the content of office files contains metadata from the directory • *Save as: if an existing file is picked, the data in the file is overwritten and no*<br>new file is created in the directory
- printing first copies the file to a special directory and then prints it • C:\*Windows\Spool\Printers, C:\WinNT\System32\Spool\Printers*<br>• even when we print online content, etc.

### NTFS - tracks files ...

- Challenge: Find a file that has a creation time greater than the time<br>of the last change.
- Challenge: What can you say, is there such a file on the system that has the last access time same at he time of the creation?
- Challenge: What is the EMF printing method ? What is stored in the print file (spooler)?

Andrej Brodnik: Digital Forensics

### Data recovery

• recover deleted files • various tools that can run on WinOS

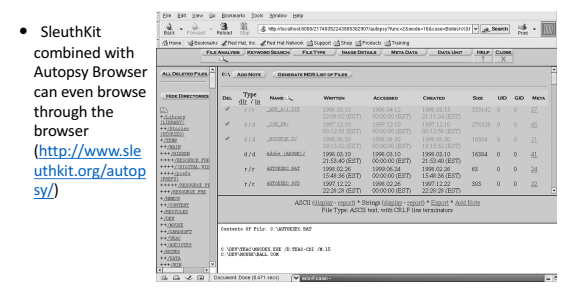

Data recovery ...

• Challenge: install sleuthkit and Autopsy Browser and find the lost<br>files.

**Andrej Brodnik: Digital F** 

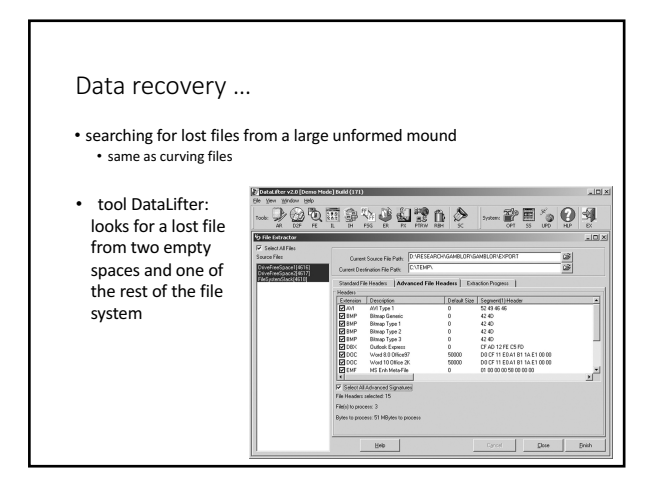

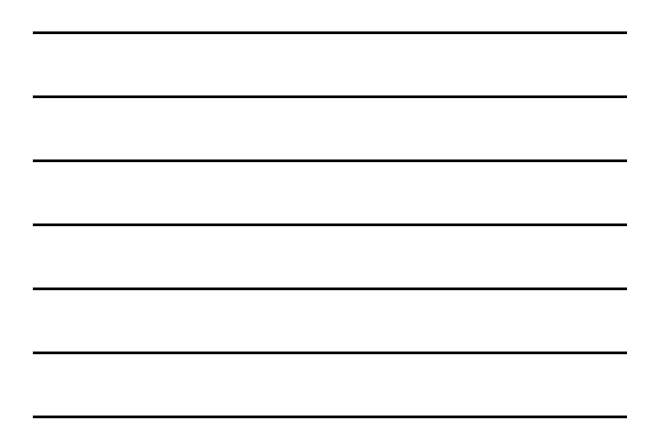

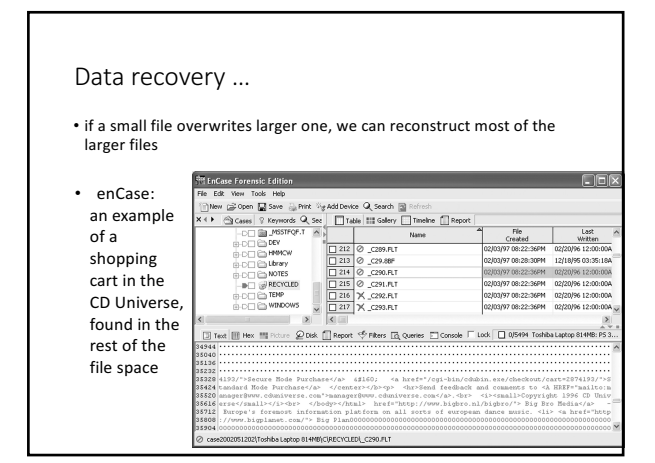

# L*og files*

- the operating system (depending on the settings) records
	- access to resources<br>• appearance and deletion of resources,
	- errors, etc.
- saved on *%systemroot%\system32\config* (*c:\winnt\...*)
- different notes in different files: Appevent.evt, Secevent.evt, Sysevent.evt

# L*og files*

• Challenge: check the format of the evt file and check what is in them and when did you logged in to the system.

Andrej Brodnik: Digital Forensics

# Register

- In Windows OS, the process environment variables are defined in the registers
- actually, the data is stored in the files (hives) in the system directory<br>%systemroot%\system32\config<br>• *ntuser.dat for each user account*
- files can be viewed with the Windows tool regedt32 (EnCase, FTK, ...)

.<br>Andr

# Register

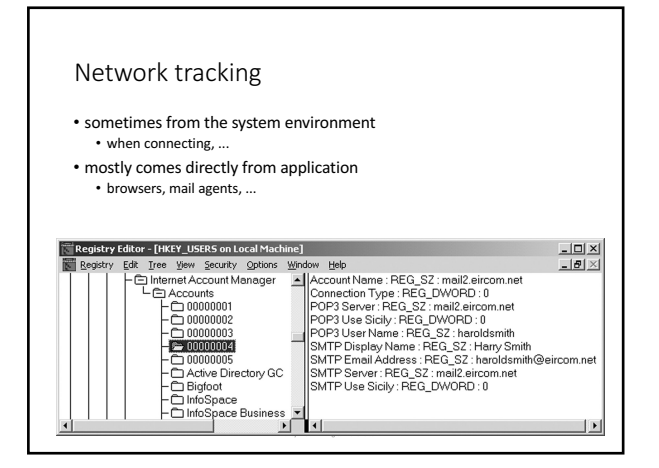

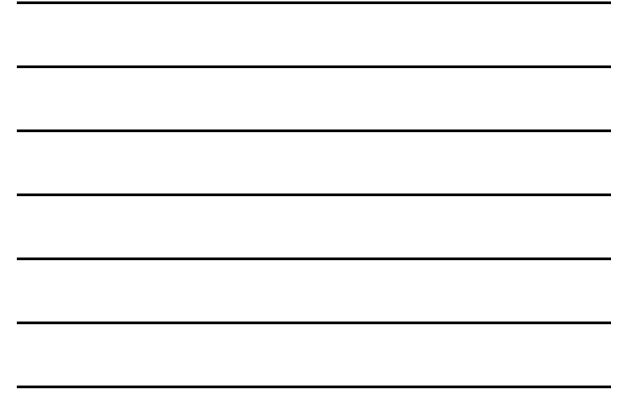

# Network Tracking - Browsers

- history:<br>• firefox-3 is storing history in the sqlite databases *Places.sqlite*<br>• Internet Explorer stores history in the file *index.dat*<br>• tools that are available to search through these databases: Oddesa<br><u>(www.odessa</u>
- 

• local cache

• cookies

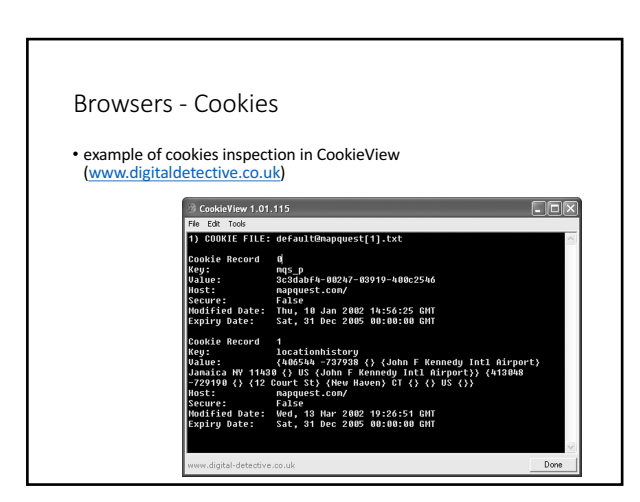

### Browsers

- Challenge: Find out what leftovers you do have in your cache and<br>check with your browsing history.
- Challenge: Get a file from your friend's browser history and<br>disassemble it.
- *Challenge: Check out what kind of traces are left behind by the IE browser, what kind by the Mozilla and what kind by the Opera.*

Andrej Brodnik: Digital Forensics

### E-mail

• Traces depend on the mail agent we use • sent and received mails<br>• summary of IMAP mailbox

.<br>Andrej Br

- content that is interesting
	- text mails only<br>• attachments (!) MIME format

# Other programs

- different programs leave different traces
- network software
- 
- access to other systems<br>• allow other systems to access in our system
- system programs leave traces in the registry

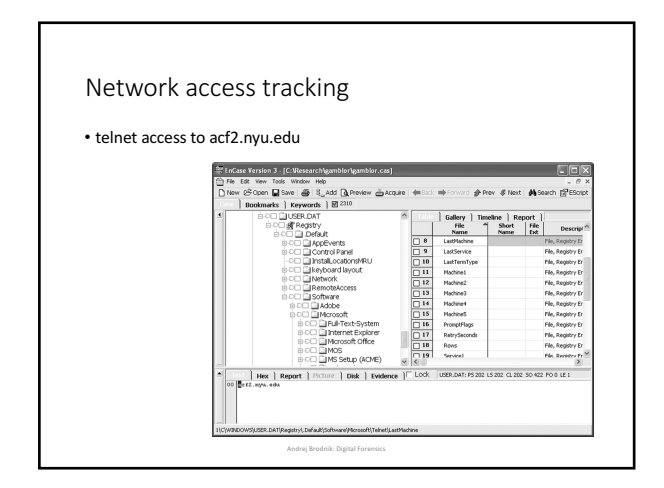

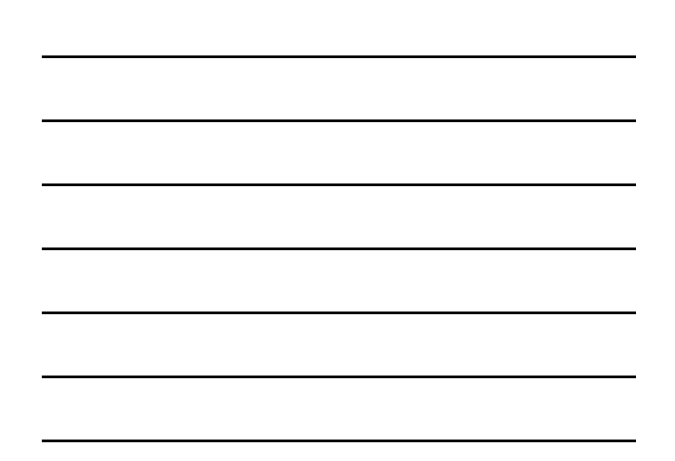